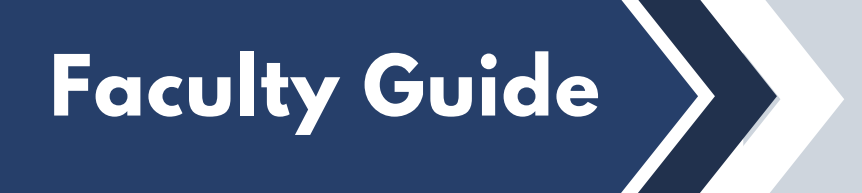

*Follow this guide to download an Excel spreadsheet of every student in your course(s) with accommodations, and what those accommodations are.*

## Go to the **AIM Faculty Portal** on the DSS website. **1**

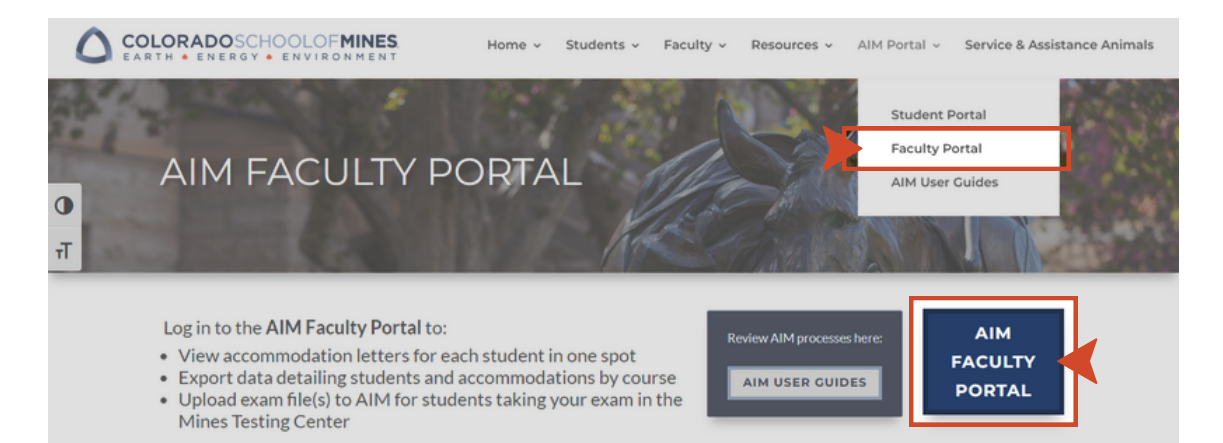

## Log into AIM and select **Continue to View Student 2Accommodations**.

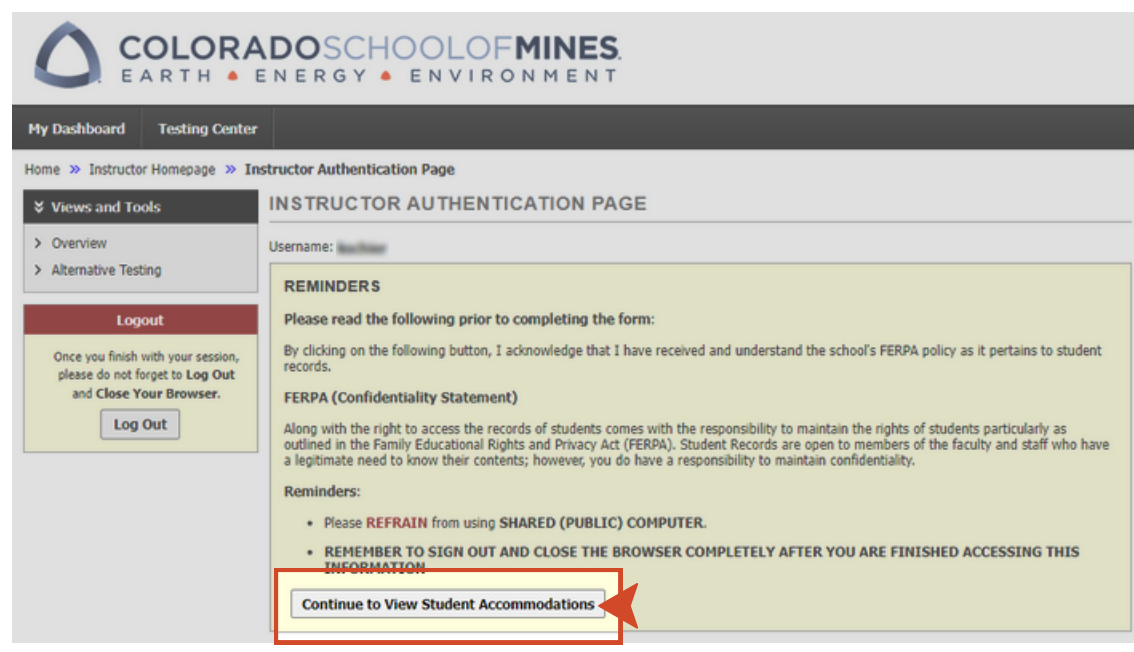

**3** If you teach multiple sections and/or courses, select **Expand Advanced Search Panel**. *(If not, skip to Step 4)*. Fill in the **Course Subject**, **Course Number**, and **Section Number** fields for the specific course and section you would like to view. Click **Search**.

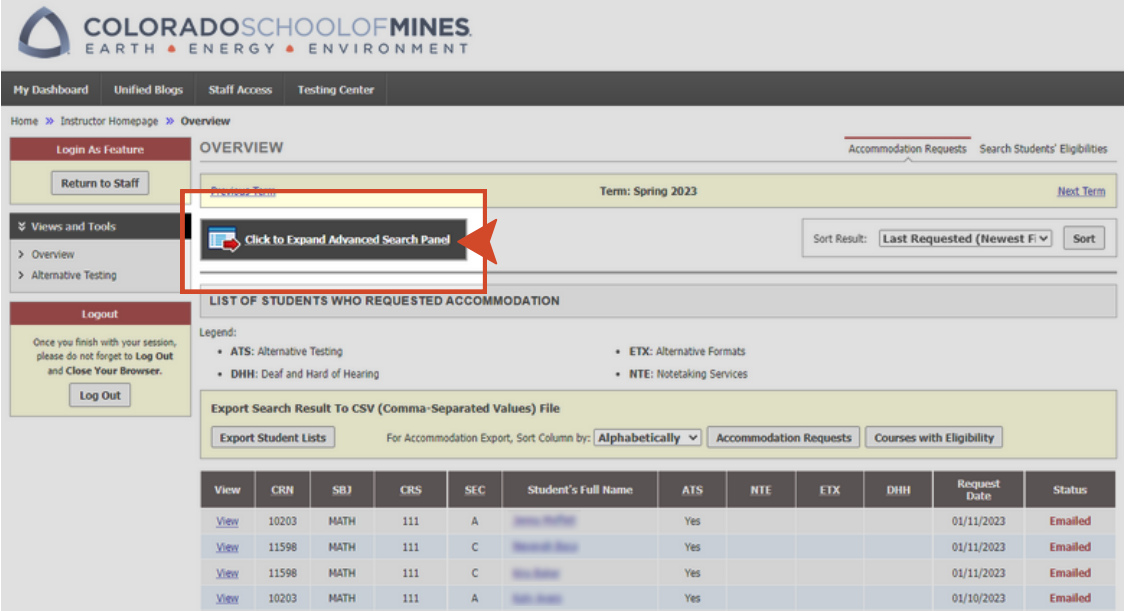

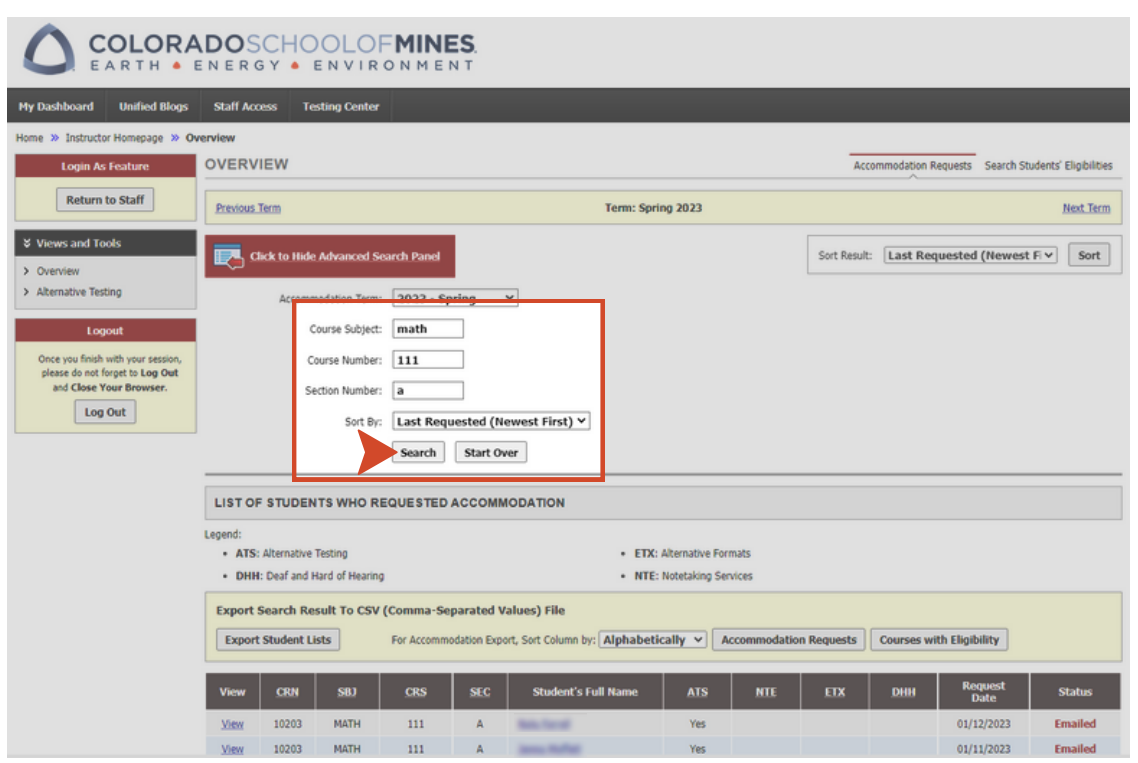

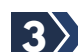

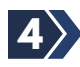

Select **Export Student Lists**. If helpful, you can select **4**from the **Sort Column by** drop-down list to customize data. The list of students and their accommodations will download to an Excel file.

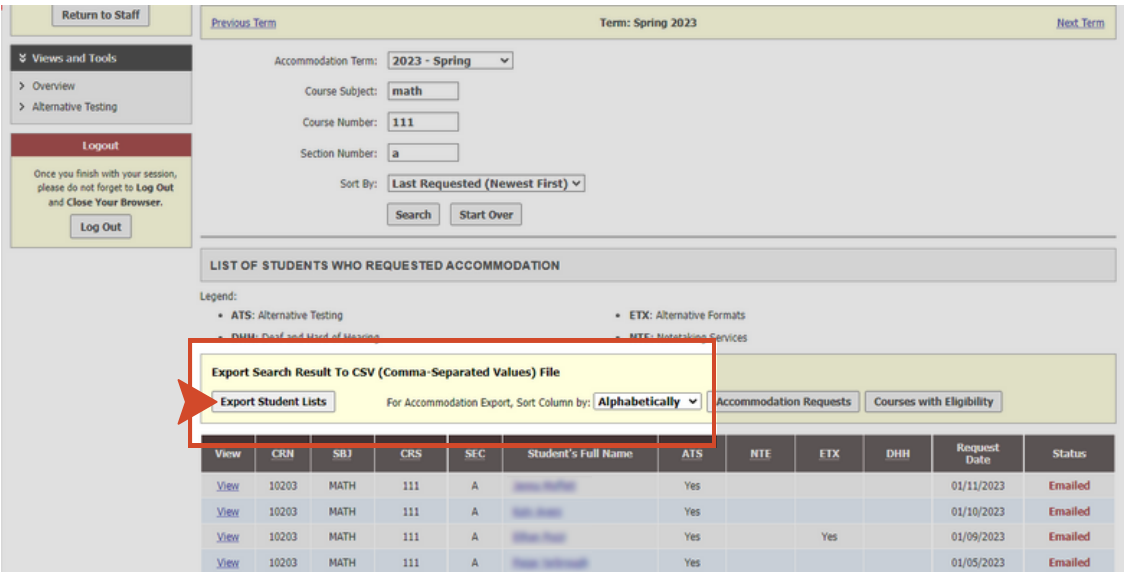

**COLORADOSCHOOLOFMINES** 

*If you have any questions or concerns, please contact* **disabilitysupport@mines.edu** *for assistance.*